# $\blacksquare$ **HD90 QUICK START GUIDE**

# **NIGHT VISION HD INDOOR/OUTDOOR IP BULLET CAMERA**

## **About this Guide**

This guide is a quick reference for users to install and operate HD90 Night Vision HD Indoor/Outdoor Bullet Cameras. It provides only basic information regarding HD90 camera models. For further details on installation and operation, please refer to the User Manual. The HD90 Camera User Manual can be found on the included CD and at avertx.com

## **CONTENTS**

Before proceeding, please check to confirm that the box contains the items listed here. If any item is missing or has defects, DO NOT install or operate the product and contact AvertX for assistance.

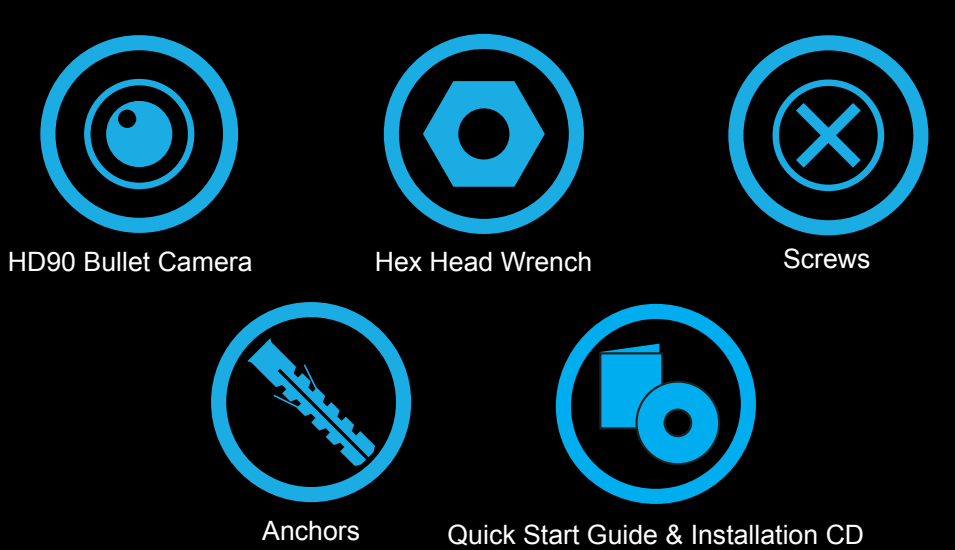

## **INSTALLATION**

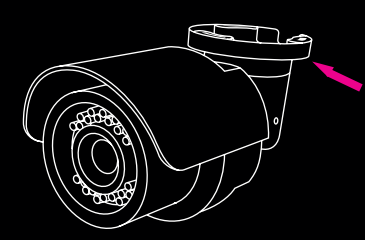

Remove Packaging

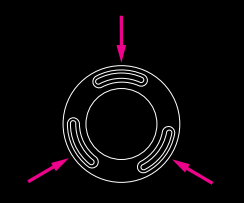

Align Holes on Wall

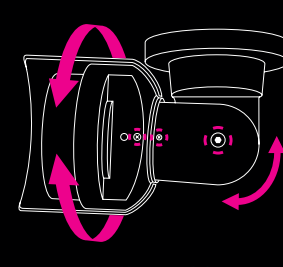

Adjust Aim

All HD90 cameras can be installed directly onto a wall or ceiling. Be sure that the structure is strong enough to support the camera.

- 1. If passing the cord through a wall or ceiling, drill a 3/4" hole.
- 2. Connect the Ethernet cable to the dongle on the camera.
	- Protect the network cable connection from water damage by running the cord inside a wall or ceiling, or through conduit.
	- For outdoor installations, seal any holes in the wall or ceiling with silicone caulk to protect against water intrusion.
- 3. Affix the mounting bracket to the ceiling or wall with the included self-tapping screws and wall anchors.
- 4. Use the included hex-head wrench to loosen the bolt on the side of the bracket mount and on the camera housing.
- 5. Adjust the position of your camera.
- 6. Tighten the bolts to secure your camera.

## **MICRO SD CARD & RESET BUTTON**

- Your HD90 camera includes a Micro SD card slot (up to 16GB), which can be used for emergency video backup. Micro SD card is not included.
- Press the reset button for 30 seconds to return the camera to factory default settings, if necessary.
- You must remove the cover of the HD90 camera to access the Micro SD card slot and the Reset button.

# Reset button  $\overline{\phantom{a}}$

Micro SD card slot

lens cover with the hole on the camera

body and replace the cover. 9. Replace the screw at the bottom of the

For optimal image quality, you may need to manually focus your AvertX camera after it has been installed. This card provides instructions for focusing your AvertX HD90 Night Vision HD Indoor/Outdoor Bullet Camera.

- 1. Remove the screw at the bottom of the 6. Tighten the set screw. front lens cover.
- 

front lens cover.

- 7. Replace the rubber gasket. 8. Align the positioning pin at the top of the
- 2. Remove the front lens cover by gently tilting it up from the bottom.
- 3. Remove the rubber gasket.
- 4. Loosen the set screw.
- 5. Turn the lens to focus your camera.

### Tilt lens cover up to remove

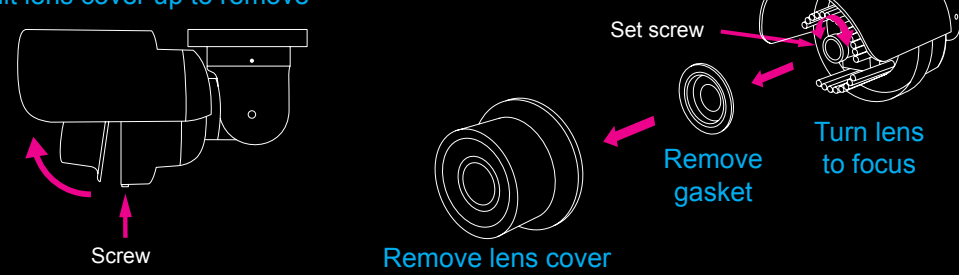

Copyright © 2014 AvertX. All rights reserved. Information contained in this document is subject to change without prior notice. AvertX does its best to provide accurate information, but cannot be held responsible for typos or mistakes.

# **NETWORK CABLE INSTALLATION**

When installing your AvertX Night Vision HD Indoor/Outdoor Bullet Camera, it is important to consider how the network cable attached to the camera is arranged.

- Protect the network cable connection from water damage by running the cord inside a wall or ceiling, or through conduit.
- If passing the cord through a wall or ceiling, drill a 3/4"" hole.
- For outdoor installations, seal any holes in the wall or ceiling with silicone caulk to protect against water intrusion.

# FOCUSING THE CAMERA **CONNECTING TO THE CAMERA**

If you are using this camera with an AvertX recorder, follow the instructions in the HDIP recorder user manual to connect to your camera. You can also set up your camera over your network using an internet browser. Type the IP address of the camera in the address bar of your internet browser to connect to the camera.

If your internet browser doesn't install the camera viewer software, check the security settings or ActiveX controls and plug-in settings. If your internet browser asks for permission to install the ActiveX control, you must allow the ActiveX control to continue the installation.

### **Default IP address:**

192.168.0.250

## **User Name and Password:**

The username and password are case sensitive. AvertX strongly recommends changing the password after the initial setup to prevent unauthorized access to the camera.

Username – **Admin**

Password – **1234**

1-855-2avertX (1-855-228-3789) www.avertx.com

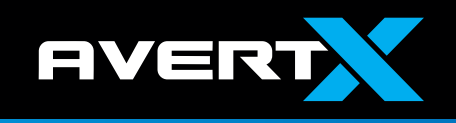